م حی ر نا ل ننگی لوند<br>استخم ر ماهللا ل بس ه<br>آشابی بانحوه مبت نام اینسرنتی جهت عضویت در ی ثب ن<br>محمد و ،<br>م ر ینت نام اینترنتی جت عضویت در کیانجانه وروش جنجو در نرم افزار کیا ب  $\int$ ف تج جس .<br>ابحانه ای فراکاوش ف .<br>آفرن زندی-عذرابرسان ی

معرفی نرم افزار: کلیه منابع موجود در کمانجانه بای دانشگاه علوم بزنگی لرسان د. نرم افزارتحت وب کمانجانه ای فراکاوش قابل دسترسی برای كارىران مى باشد. این نرم افزار به دوصورت قابل اسفاده و در دسترس است: \* د محط دائنگاه از طریق شبکه و مدون <sup>ز</sup>ماز به اینتمرنت قابل استاده است. \* دمحیط خارج از دانشگاه بااسقاده از کوشی تلفن بمراه *و یا سیسم مای کامپیوتری خانکی و تتخصی با اتصال به ای*نترنت قابل اسقاده<br>\* دمحیط خارج از دانشگاه بااسقاده از کوشی تلفن بمراه *و یا سیسم* نامی کامپیوتری خانکی و تتخصی باات

.<br>آدرساییسری نرم افزارکتابخانه ای:

## http://Lib.Lums.ac.ir

## والمودية سيستوا فالتسابغ وخطابر كقطة

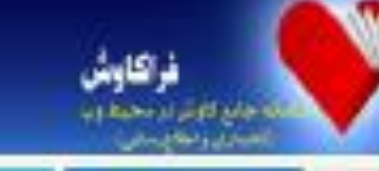

华贵

٥

**TANTUR R** \* (pub) (w) 4d (g) + 5 **TOROGRAPHICAN** 

d.da.2003ası özünl

ORRE

## باتک اطلاعاتی پایان نامه های دانشگاه علوم پزشکی ارستان (835)

شما کاربران و امتنای سامانه می توانید با ورود به نرم افزار ( از منور سمت چپ) و انتخاب یکی از جستجو ها (جستجور ساده جستجور برگه دار. جسموی عبارت و یا جسموی پیشرفته و ترکیبی) از موی سده راست. بسته به نوخ مدرک مورد نیان نوخ جسموی خود را أتتغاب تفاييد

أزَّ جَمَلَه مركزٌ تَحَت بِهِمْشْ أَبِنَ سَامَاتِهِ فِي تَوَاَّنِ بِهِ مِوَاتِ نَبِلَ أَشْتَارِهِ تَمُودَ:

1. كايغانه دركزر دانشگاه علوم پزشكي لوستار.

ڭ كايتانە بالقالدە پزقانى بانقالاد ملوم پزقانى ئرسان

3. كايلاك ناشكه پرستار<sub>ة،</sub> و مامايي ناشگاه علوم پزشكي ترستار

A كَابْحَانَه بالشَّكَّة بهداشت بالشَّكَّة علوم برُشْكَى أوستان

5. كايدته دانشته پيراپزشتي دانشگاه علوم پزشتي ارستان

& كابحاد دانتك، دندايزشتي دانتگاه علوم پزشتي لرستان

7. كتابغاله دانشكده داروسازي دانشگاه علوم پزشكي ترستان

8. كابعاته بالفكند يرستاري اليكوديز بانشكاد علوم يزهكي ارستان

The play the art public

ils brick in Transact-stample power

موارد قابل اسفاده ومورد نیاز دانشجویان : \* عضوت دیانکابهای عرضه اطلاعات (کتابخانه **پ**ی دانسکده ای و بیارسانی)<br>\* عضویت دیانکابهای عرضه اطلاعات (کتابخانه **پ**ی دانسکده ای و بیارسانی) . .<br>حود منابع حابي والكتوسكي دائسگاه<br>. \* رزرواینترنتی *منابع مور*د نیاز

طرىقە جىنجودرىنا<u>ن</u>ى جايي: \* مراجعه به آدرس اینترنتی نرم افزار \* انتخاب کرنیه ورود به سیتم ، حب رسد در دره به .<br>\* ولرد نمودن مام کاربری در مرعور ( مام کاربری ثاره عضویت ب<sup>رن</sup>ت ر<sup>ح</sup>ی د رمز عبور کدملی می باشد)

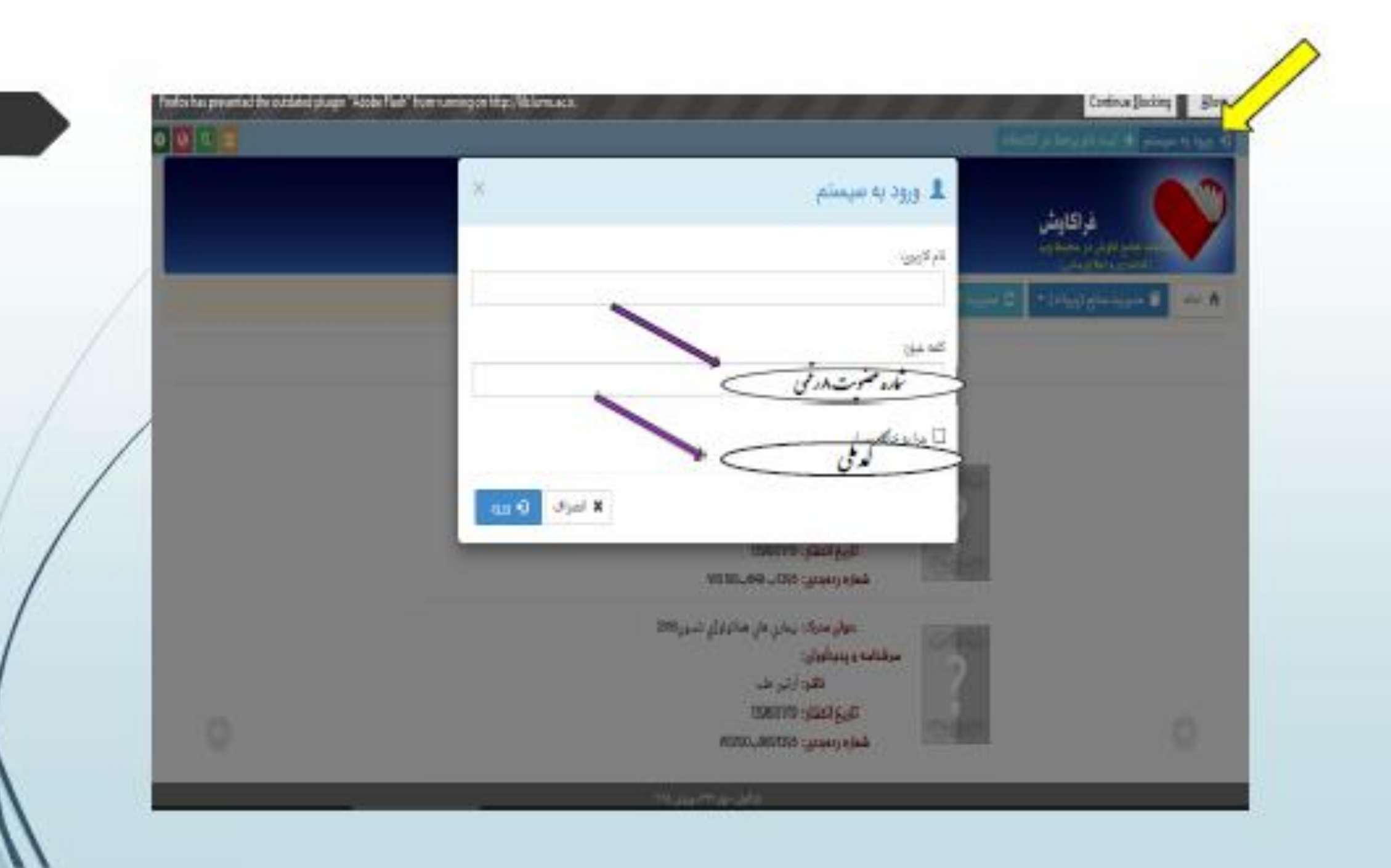

در آیتم مدیریت *منابع ش<sub>وه ن</sub>ای مختلف جنج*و وجود دارد :<br>در آیتم مدیریت منابع ش<sub>وه ن</sub>ای مختلف جنجو وجود دارد : 

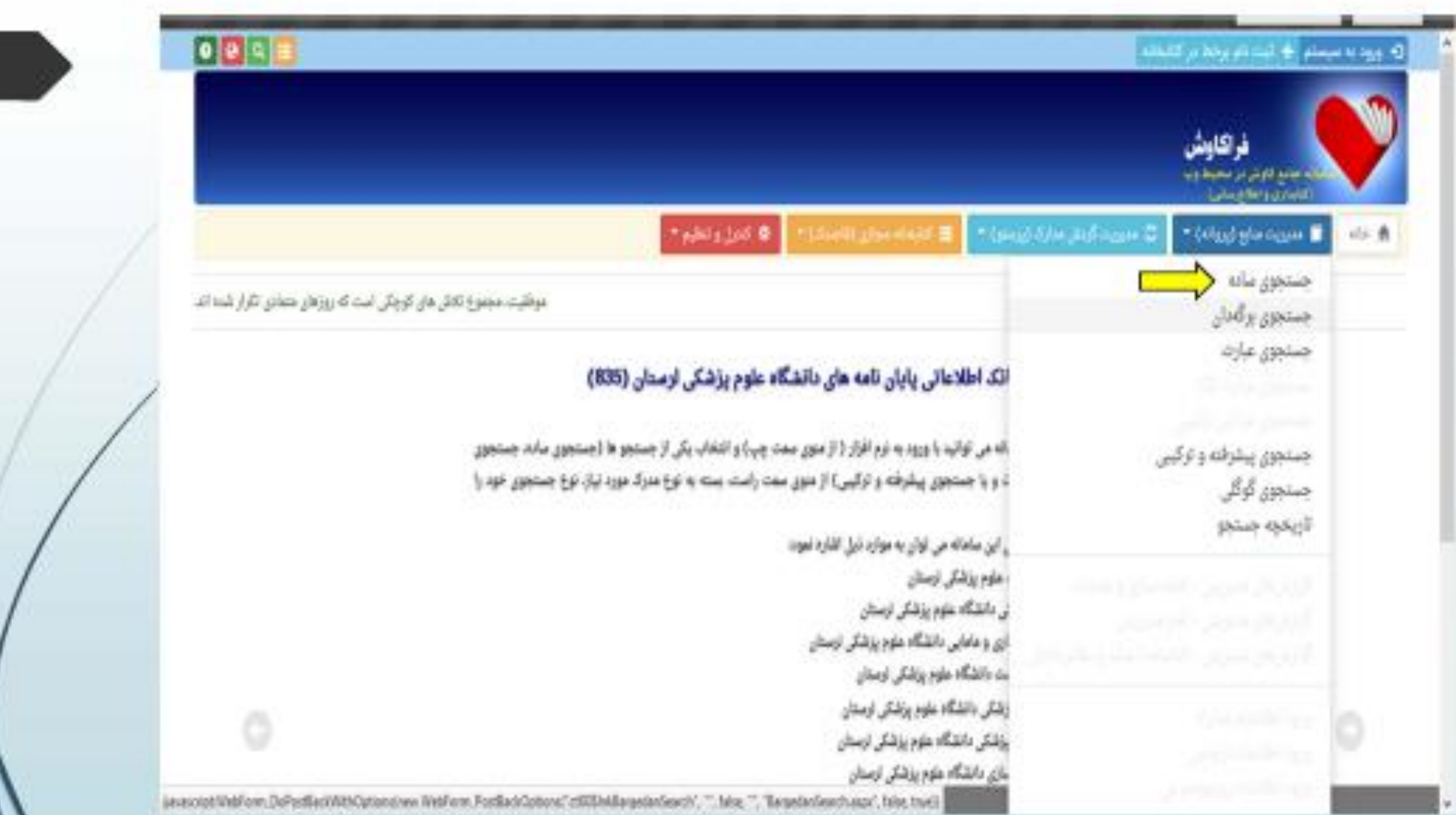

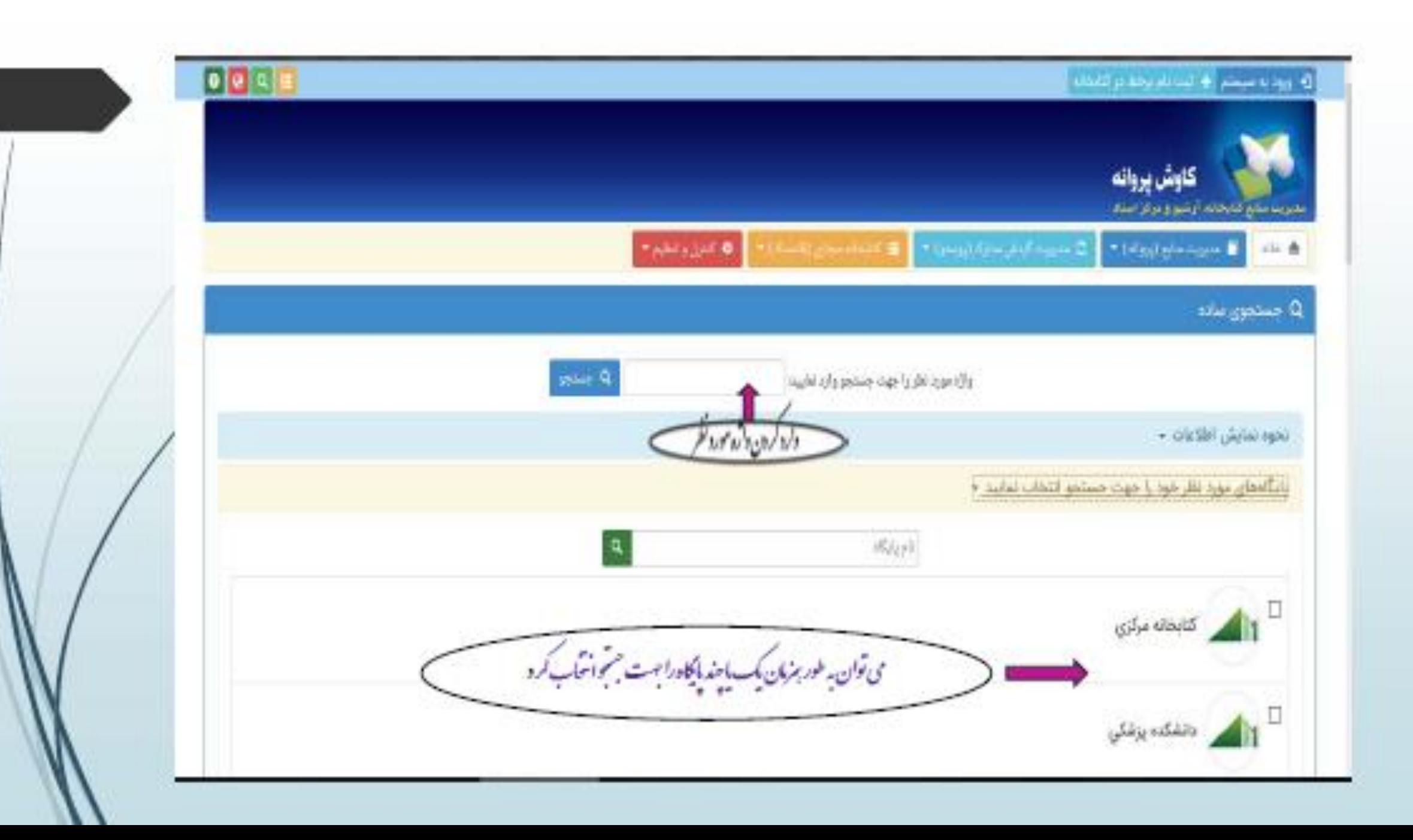

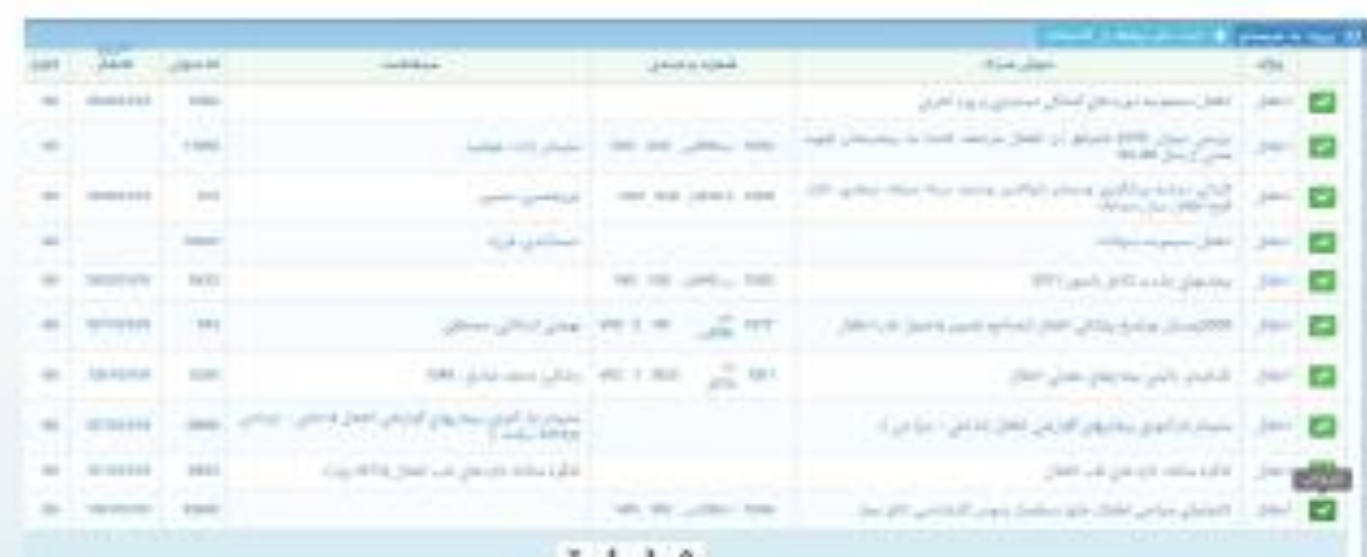

the contract of the contract of

## 

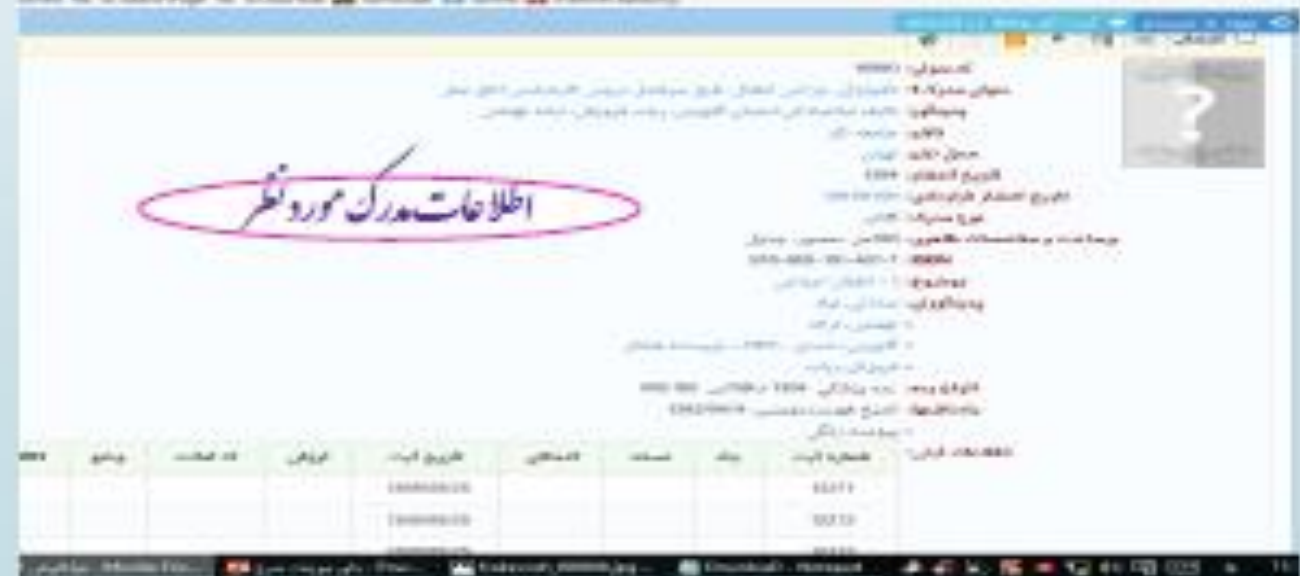

\* جسجوي برکه دان: د.این روش کلیه مدارکی که برکه دان مورد جسجوی آنهابا عبارت مورد نظر شروع می شود، جسجو دبازیایی می کر دند. پس از بازمایی طبیعآنظیرآنچه در که دان ای رایج د کمآبخانه نادیده ی ثود، م*دارک دیگ فهرست به ترتیب نایش* داده می ثوند. برای جسجویا<sub> این</sub> روش ابتدا نوع برکه دان را تعیین کر ده و سپ<sub> عبا</sub>رت مورد نظر را در محل ورود اطلاعات <sub>یک</sub>پ می نمید. پس از تعیین عبارت،نحوه نایش اطلاعات یافته شده را تعیین کنید.

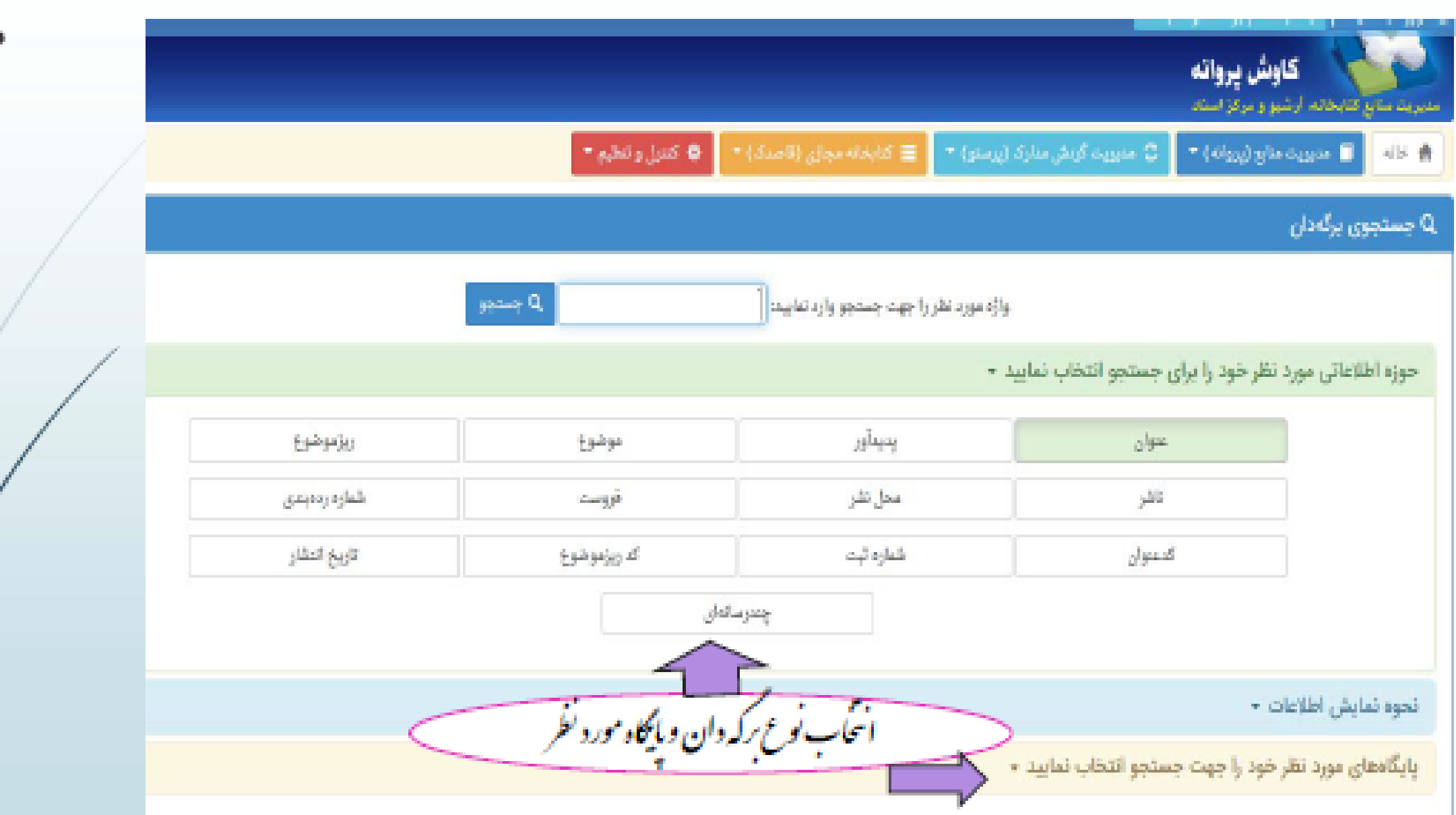

\* جوى عبارت: این جسمی نه تنها مبارت وارد شده را در ابتدای فیلدنی مکد از حربخش فیلد بازیابی می کند و با اکلان وارد کردن<br>عبارت بجای واژه، جسموی آنهارافراسم می کند . به بیان دیگر این جسمودو کاربردو فایده مهم دارد :<br>-• كاربرداول آنست كه بجاي آنكه مطابق جنجوي بركه دانى عبارات از ابتداي فيله جنجوكر دد. از حرنحش فيلدا كان بازمايي وجود دارد.<br>• كاربرداول آنست كه بجاي آنكه مطابق جنجوي بركه دانى عبارات از ابتداي فيله جنجوكر دد. از حرنحش فيلد • کاربرد دوم آنکه برخلات جنجوی ماده که براساس انک واژکان مورت می کسرد. این رو کر د جنج منصر به کلات نیست بلکه ا<br>که مسیر از مسیر از مسیر حتی تر<sup>ون</sup> واز یوی دیگر عبارت رامی توان مورد متجوفرار داد.<br>.

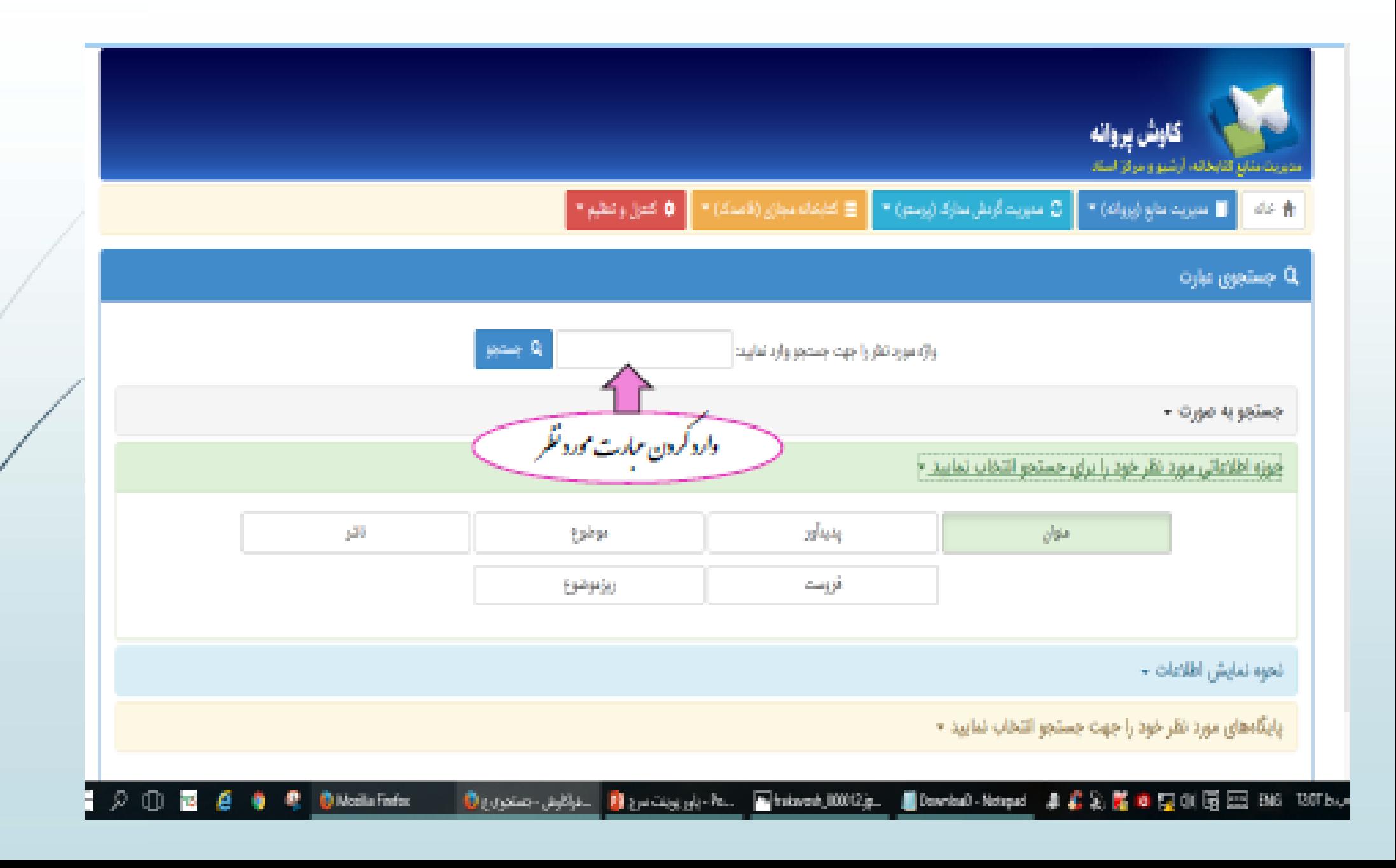

ی شکی<br>منابع .<br>ببت مام و عضوت درکتانجانه نر ب و

ت .<br>نشجومان حهت استفاد ه از منابع موجود درکه ج و ب ن کاربران اعمراز اعضای بیئت علمی، کارکنان دانسلده نرننگی و دانشجومان جهت استفاده از منابع موجود درکیانجانه زننگی ایتدا باید نسبت به انحام فرانند<br>ن م ما م<br>أ ا ب ن<br>سم

عض<sub>و</sub>ت خویش اقدام نمایند ی ما و و . \* استفاده از مرورکر ہی گ

*Google chrome Mozilla fire fox*

رک نشدهمد *\** ا سک مراه داشتن فایل اسکن شده مد<sup>ا</sup>رک مورد نیاز (عکس، کارت ملی ماکارت دانشجویی، حکم کارکز ی هم حک ی، ی و نشج عکس، کارت ملی ماکارت دانشجویی، حکم کارکزینی اعضای بهئت علمی ین و

کارکنان) توجه داشتهاییدکه حجم هر فایل اسکن شده من از م هرفايل ا ی حج .<br>وحه داشتهاییدکه حجم هر فایل اسکن شده مثّ از ۱۰۰ کیلومات نباشد بو<br>تو یل ک . 7سان) وحه دستهباشدند<br>\* مراجعه به آذرس اینترنتی گناجگانه ر داده<br>م تان) وحه داسها<br>راجعه با آذرس ای<sup>نه</sup> م

*http://lib.lums.ac.ir*

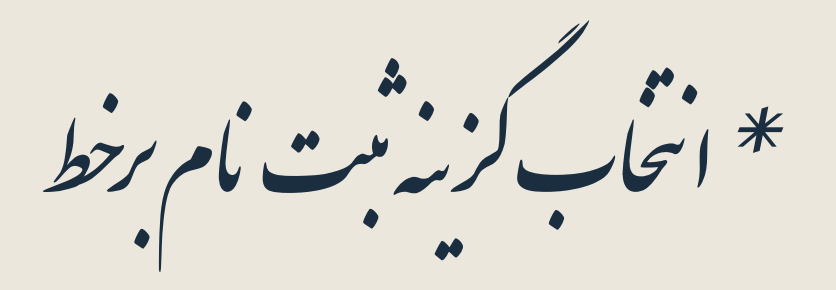

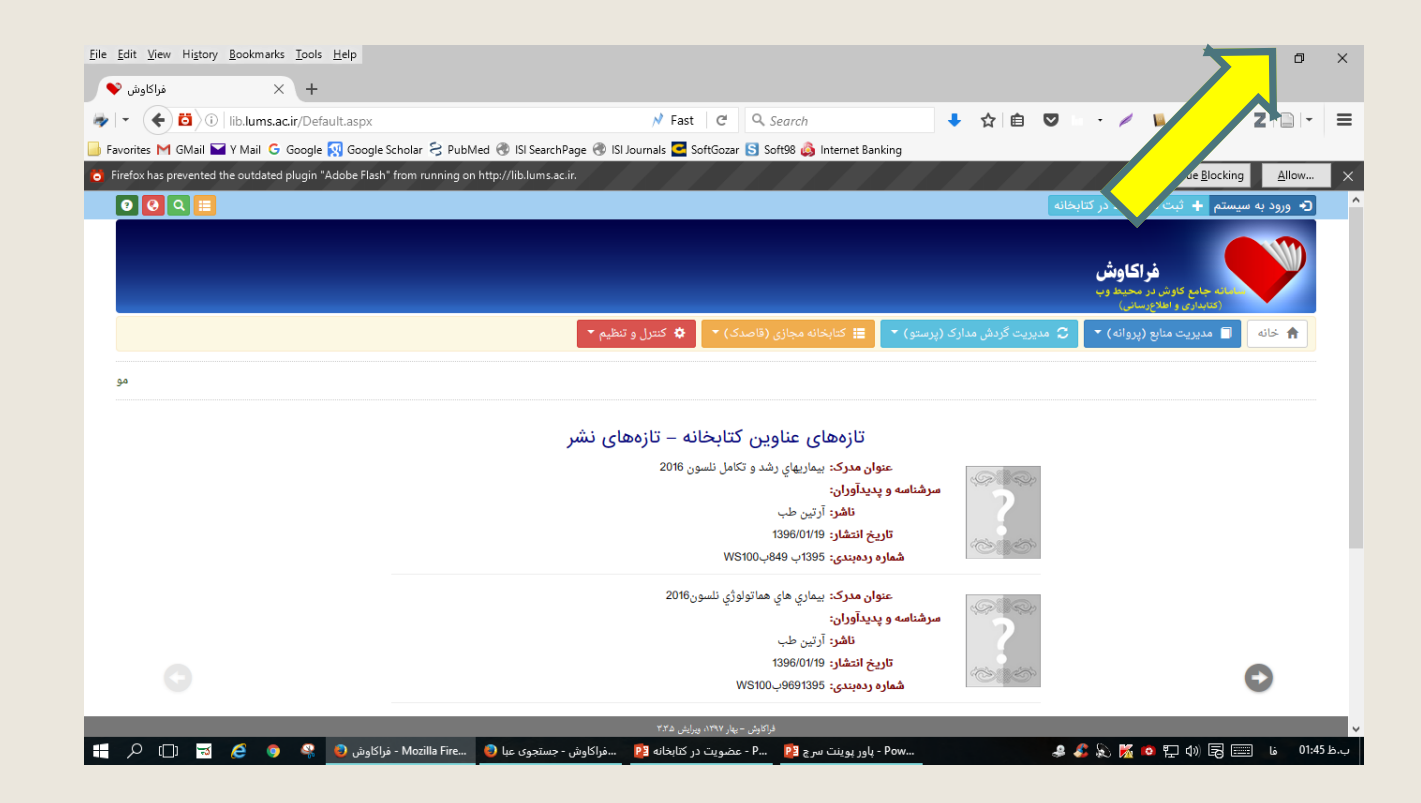

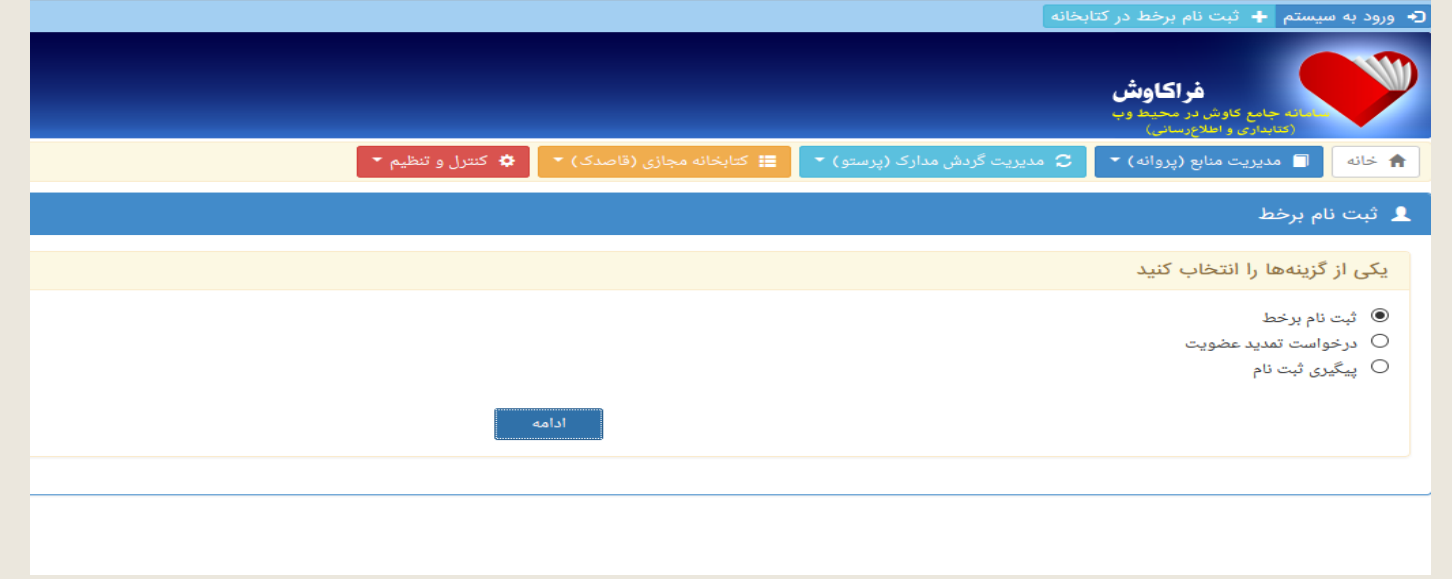

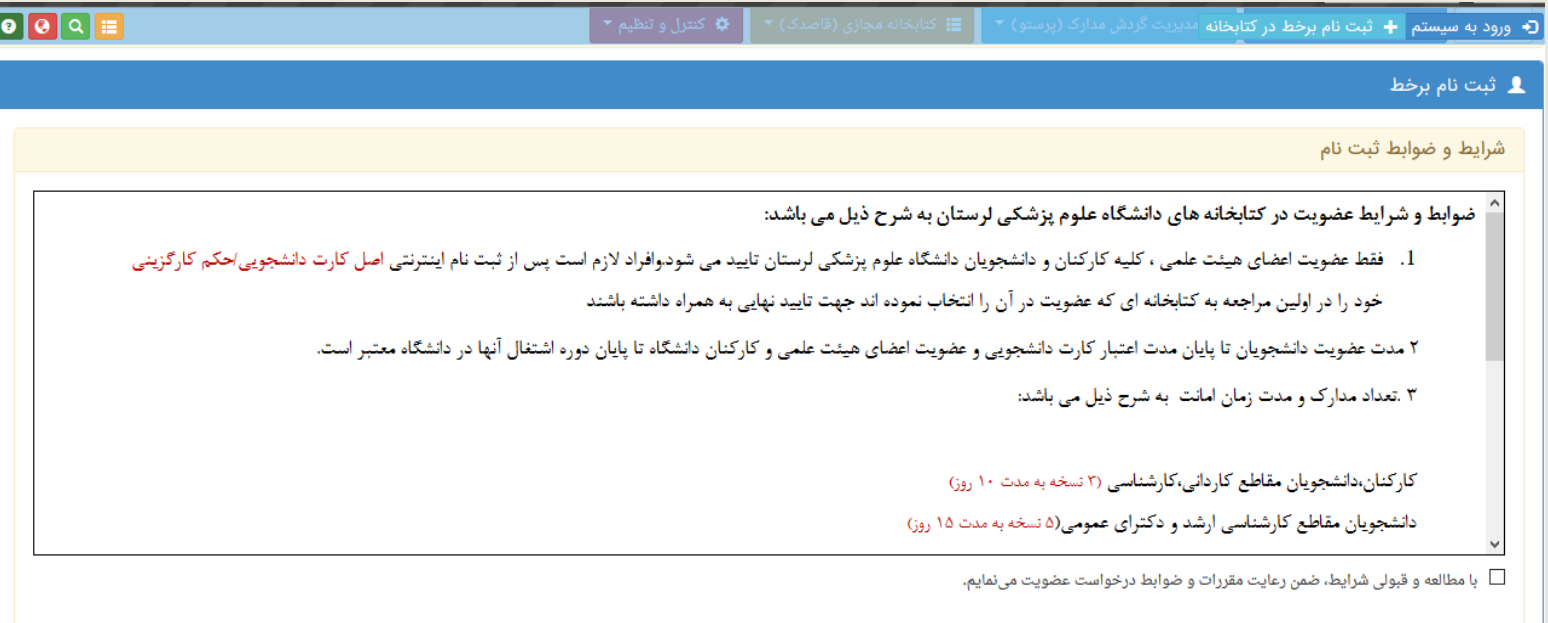

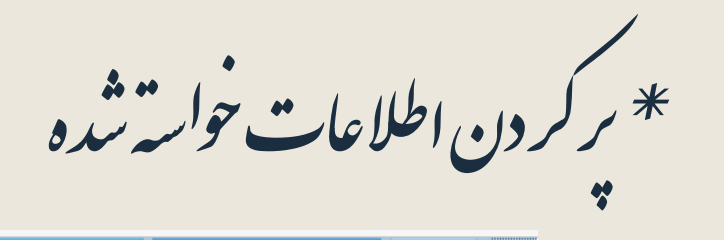

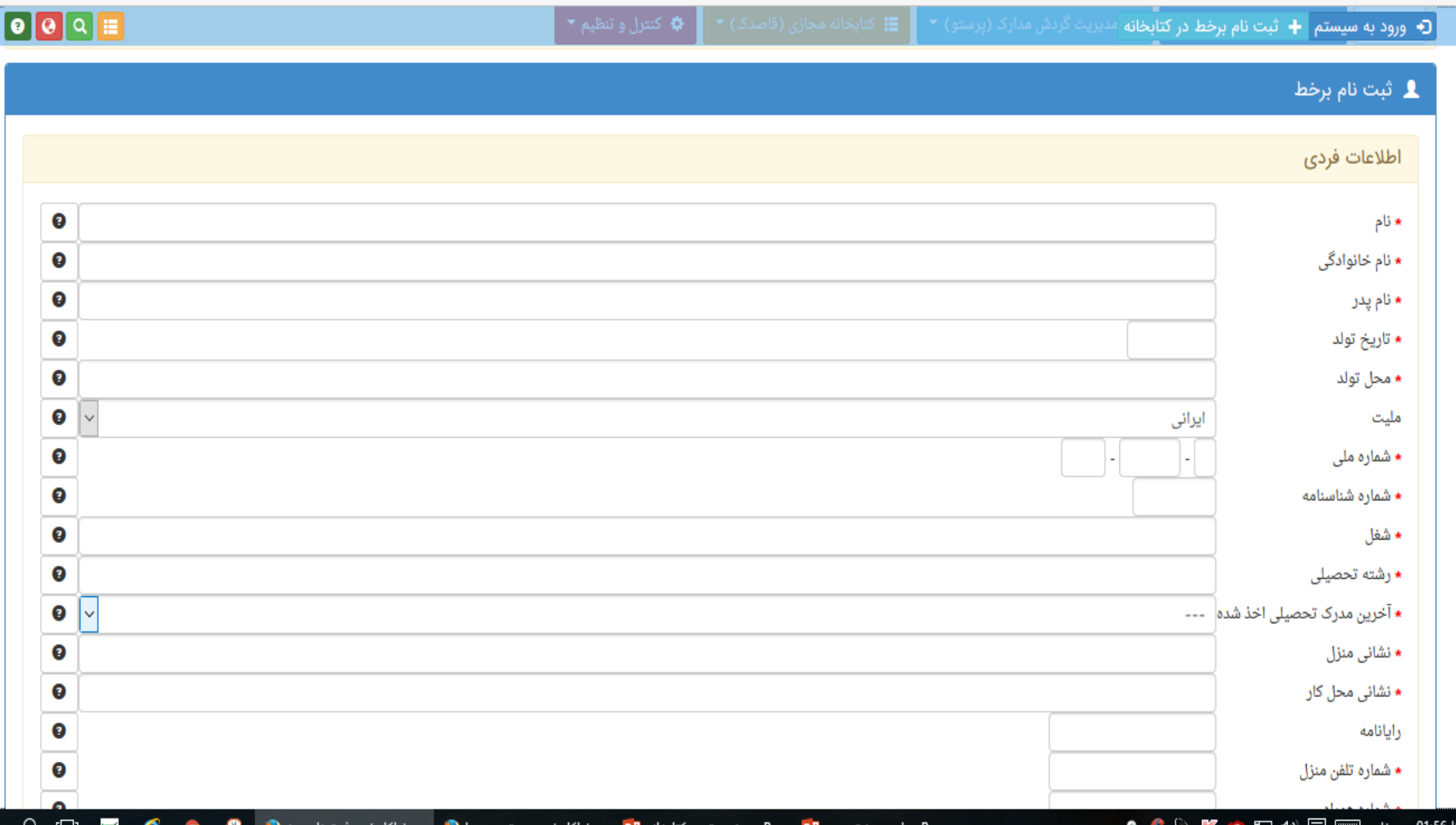

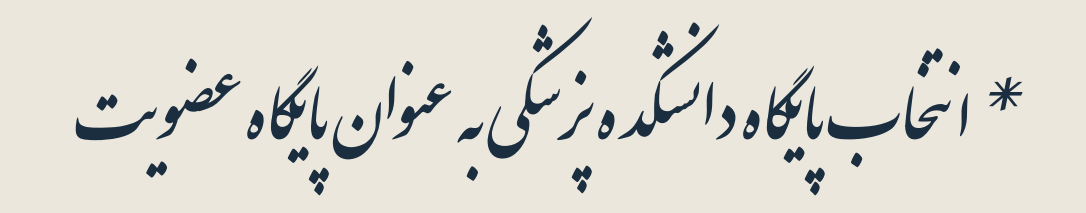

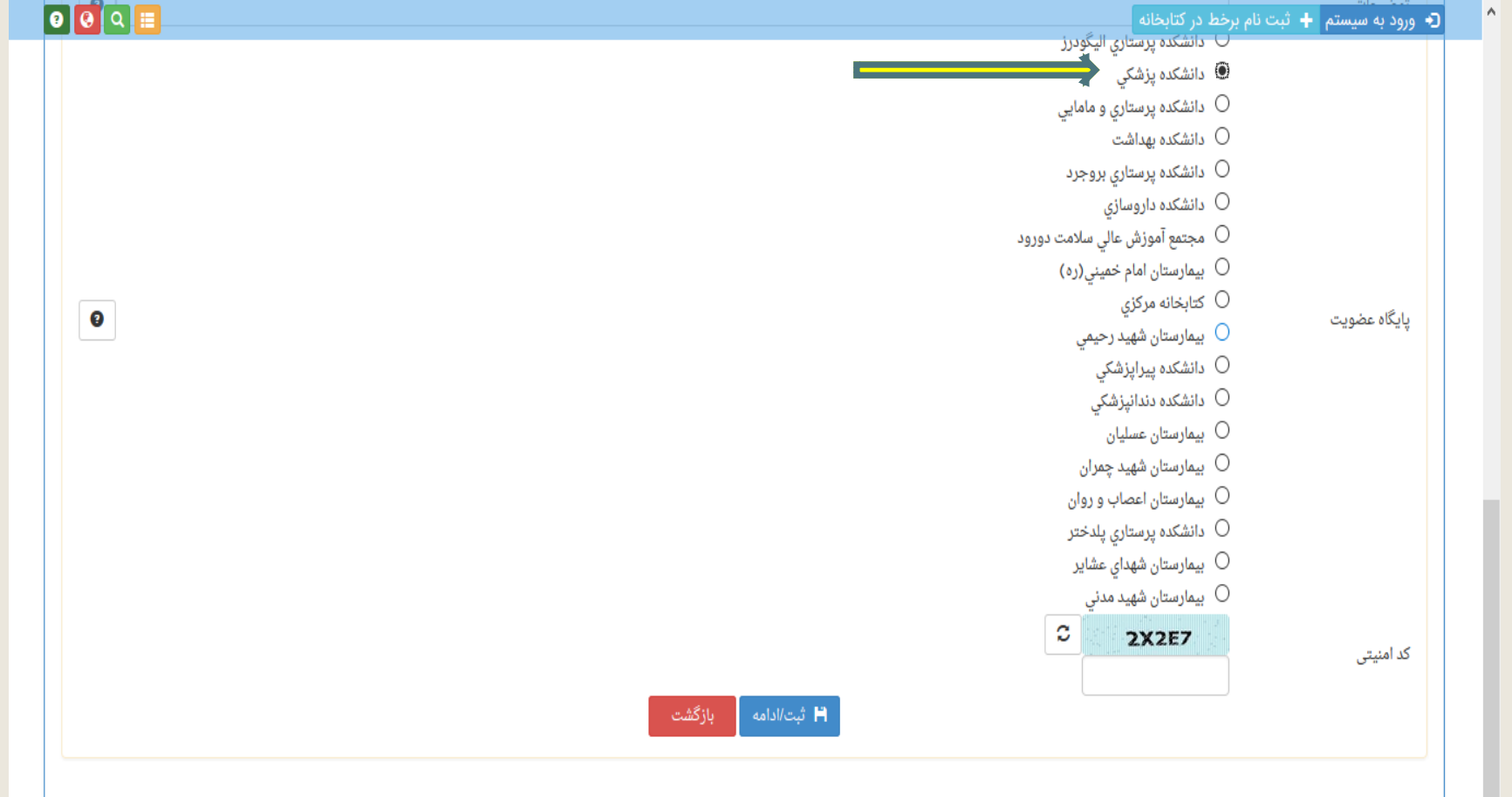

\* مارکذاری فایل **ن**ای اسکن شده در محل مورد نظر \* دیافت کدرهکسری<br>\* مراجعه به کیانجانه دانشگه ه ه میکن مراحل ثبت نام<br>\* مراجعه به کیانجانه دانشگه ه و منگمیل مراحل ثبت نام ر .<br>\* کر فتن شاره عضویت

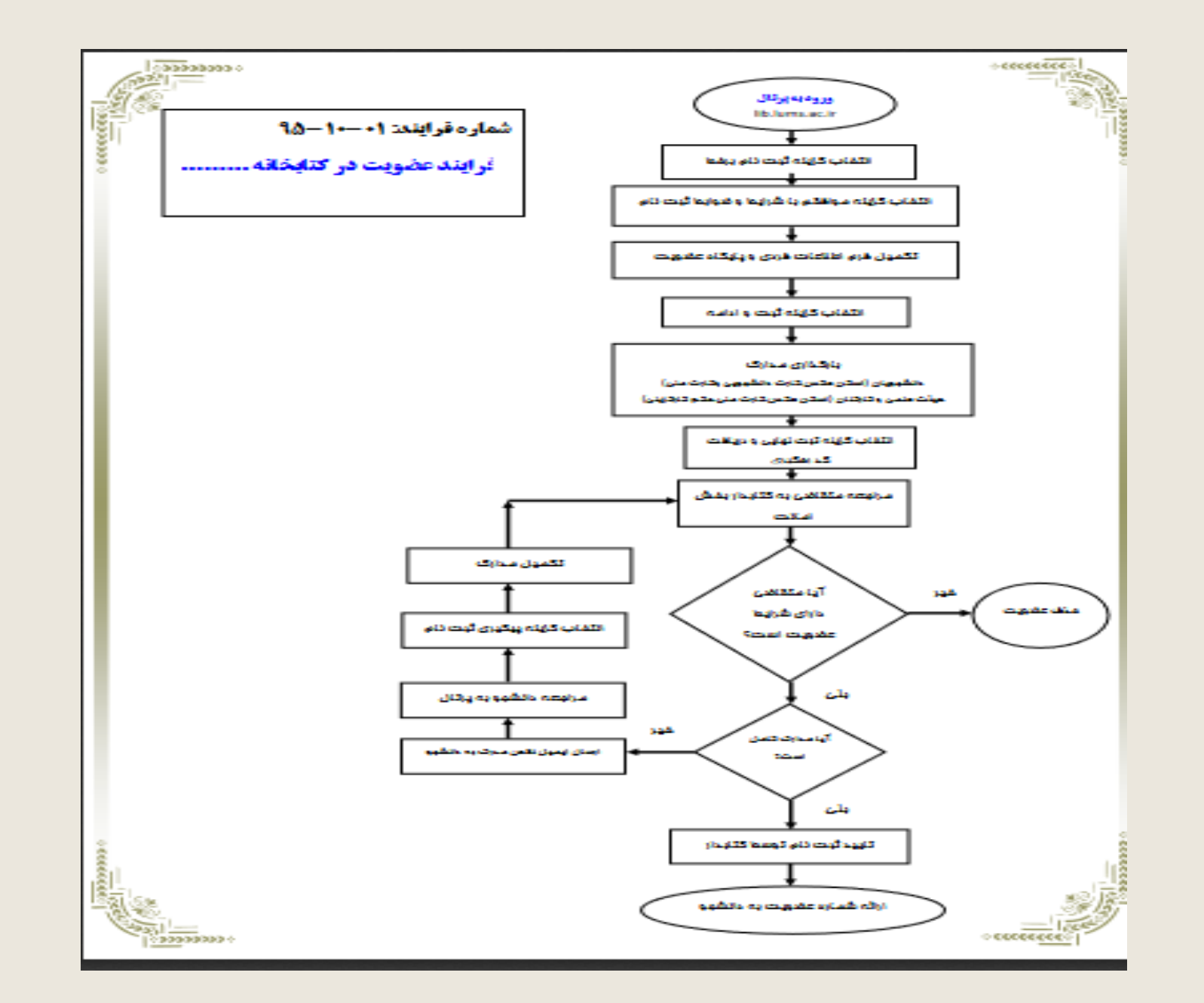

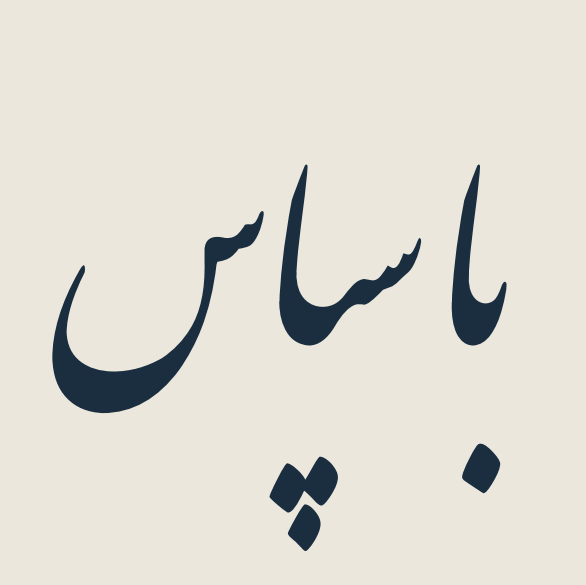